# **GUIA DO USUÁRIO**

# OPEN JOURNAL SYSTEM

**VERSÃO 3** 

**RONNIE FAGUNDES DE BRITO MILTON SHINTAKU ANDRÉA M. DE C. S. FLEURY CURADO DIEGO ABADAN DIEGO JOSÉ DE MACEDO ANDRÉ SERRADAS PRISCILA RODRIGUES DOS SANTOS SUELY DE BRITO CLEMENTE SOARES**

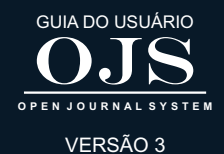

OJS 3 PARA LEITORES

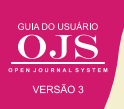

A interface que o OJS 3 apresentada aos leitores é simples e funcional. Inclui um cabeçalho superior, barra de navegação, links de navegação à direita e um bloco de conteúdo principal, no meio da página. Caso a revista adota os preceitos do acesso aberto, não é necessário realizar cadastro no sistema para acessar os artigos e demais informações em sua forma completa.

A Figura 106 apresenta um exemplo de revista implementada com o OJS chamada Revista Juventude e Políticas Pública. Esta publicação pertence a Secretaria Nacional de Juventude (SNJ), vinculada à Presidência da República e é totalmente aberta aos leitores. Neste caso, muitos dos exemplos deste guia serão baseados nesta revista.

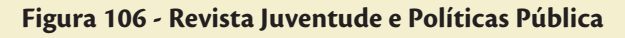

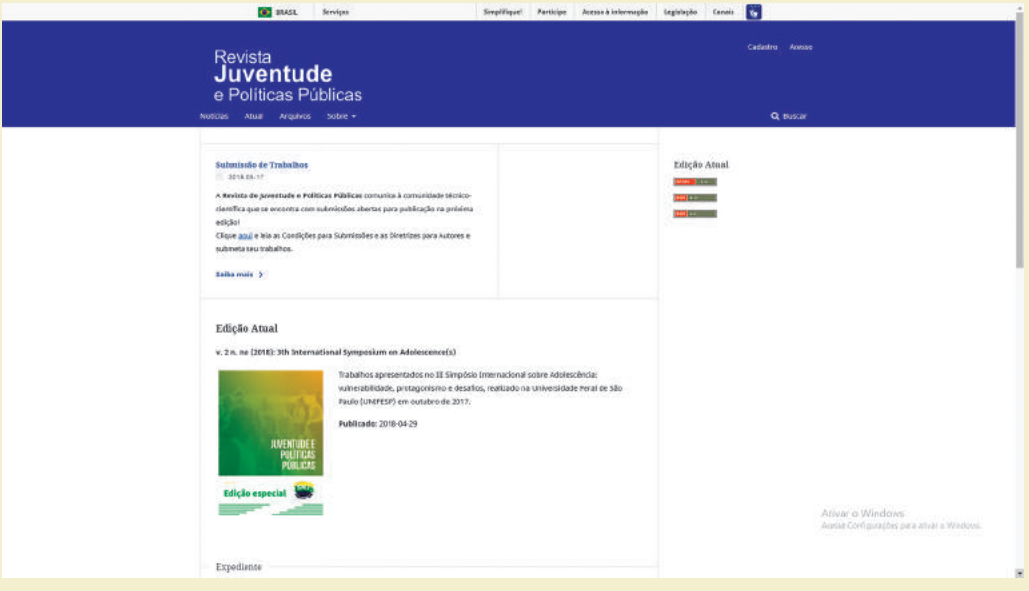

**Fonte:** Printscreen do software

## **8.1 CADASTRO DO LEITOR**

Mesmo que a revista seja totalmente aberta, algumas funcionalidades podem requerer cadastramento. Opcionalmente, o leitor poderá fazer o cadastro na revista (Figura 107) para receber notícias sobre novas publicações, chamadas para artigos, atualizações etc. desde que o Editor Gerente configurou as Ferramentas de leitura. Uma vez cadastrado, o leitor tem acesso à página de perfil, em que poderá fazer algumas configurações. São elas: identificação, contato, regras, público, senha e notificação.

# Profile Identity **O** Help Usernar testate **Name** Lost Nome \* First Nome idde Name v Seve ty OJS | Open Jo PKP | FUBLIC KNOWLEDGE PROJECT

**Fonte:** Printscreen do software

É necessário preencher algumas informações no cadastramento, cada aba corresponde a um passo para o cadastro do leitor (Quadro 5).

## **Quadro 5 - Cadastramento de usuários**

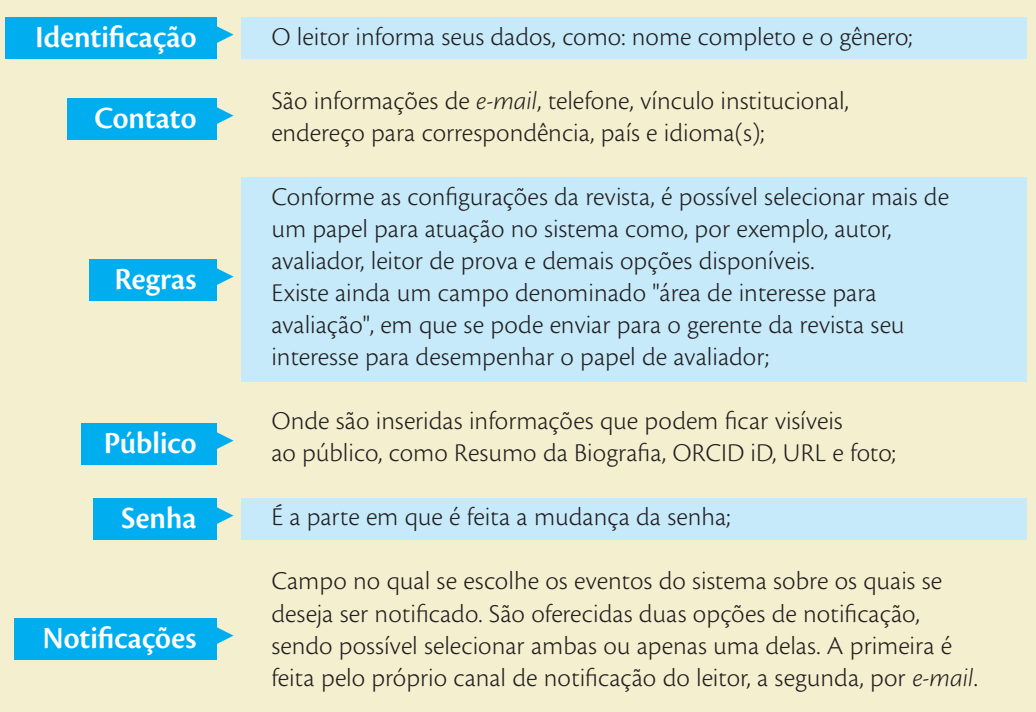

**Figura 107 - Página de cadastramento**

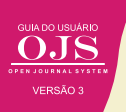

Após a inserção das informações nas abas, deve-se clicar no botão "Salvar", para registrar as informações inseridas. É preciso salvar as informações sem cada aba, não tendo a opção de salvar tudo ao final do processo. Se precisar, pode voltar a uma aba e alterar as informações a qualquer momento, não havendo uma sequência definida na criação do usuário.

### **8.2 PUBLICAÇÃO ATUAL**

Esta opção do menu, Publicação Atual, é onde se localiza a última edição da revista, Figura 108. O leitor consegue acessar a publicação completa ou, se preferir, os artigos individualmente. Para a leitura, a visualização completa do conteúdo é feita em formato PDF, sendo necessário baixar o arquivo. Um resumo do conteúdo do artigo para leitura é apresentado previamente.

### **Figura 108 - Página da publicação atual**

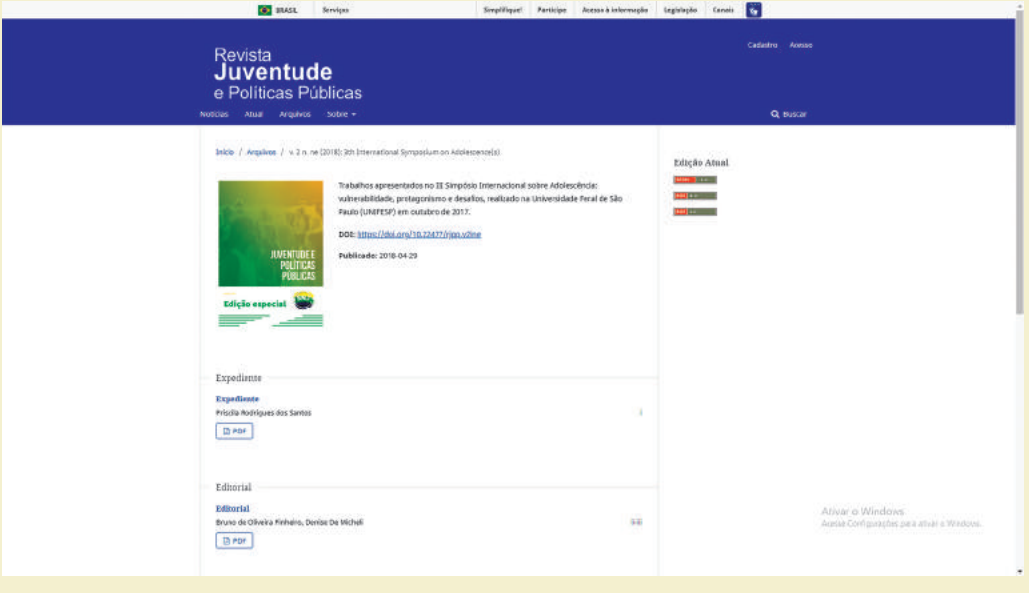

**Fonte:** Printscreen do software

## **8.3 PUBLICAÇÕES ANTERIORES**

Nesta página são listadas as edições anteriores da revista, possibilitando que o leitor acesse as publicações passadas (Figura 109). Assim, o leitor pode navegar pelas edições já publicadas. Outra forma de recuperar é por meio da busca, que pode ser feita pelo ano de publicação, número, volume e fascículo conforme as configurações da revista. Ao clicar sobre a publicação de interesse, é aberta a página com todos os artigos disponíveis naquela edição.

**Figura 109 - Página de Publicações anteriores**

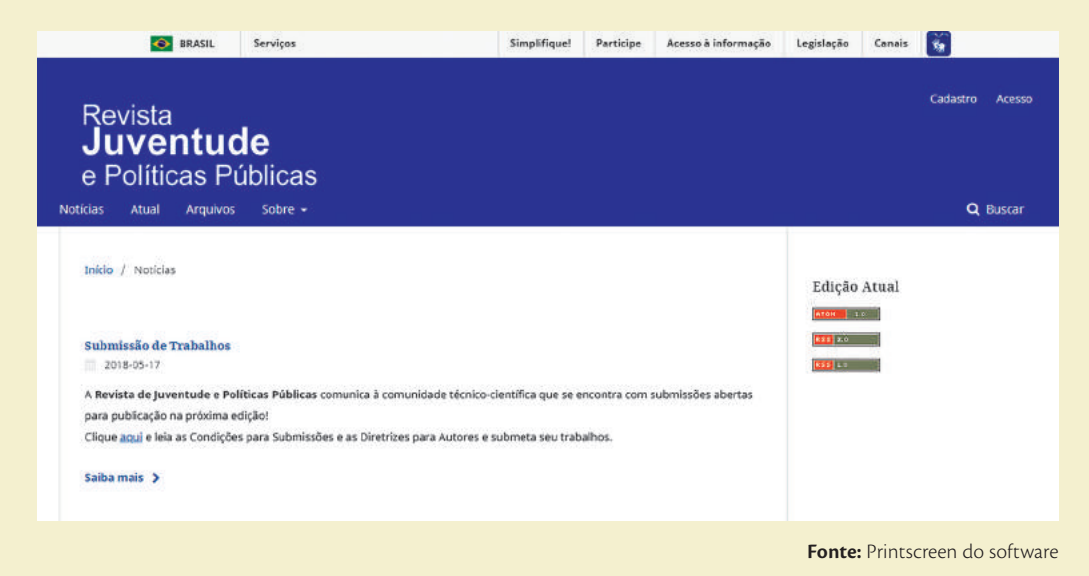

# **8.4 SOBRE A REVISTA**

Para obter informações sobre a revista, pode-se acessar o menu "Sobre" (About), que se expande em um bloco com opções de navegação. Este menu dá acesso a informações gerais da revista como: sobre os créditos da revista, equipe editorial, políticas, seções, diretrizes para submissão e avaliação e contato (Figura 110).

### **Figura 110 - Menu "Sobre"**

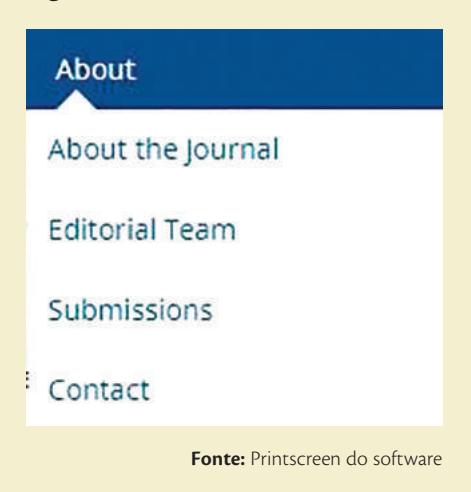

### **8.4.1 Sobre a Revista**

Nesta página o leitor pode conhecer o escopo, objetivo, missão, periodicidade, público-alvo e demais informações que a equipe editorial considera relevante ao entendimento dos leitores. Esta informação é inserida na configuração da revista e deve informar ao leitor sobre a revista.

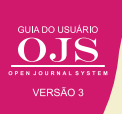

# **Figura 111 - Página "Sobre a Revista"**

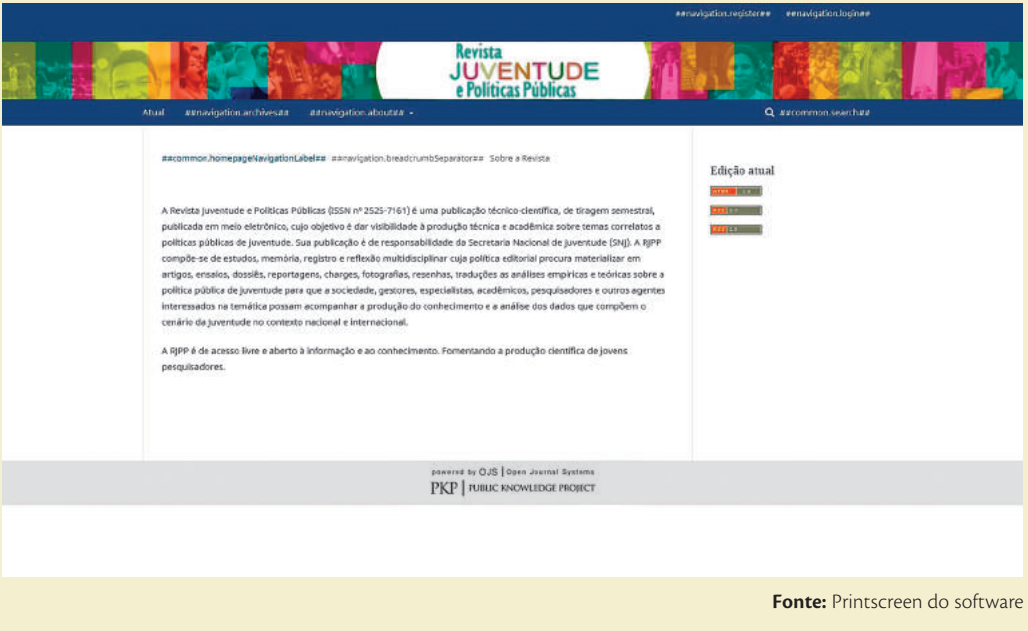

## **8.4.2 Equipe editorial**

É possível saber os papéis e os seus respectivos colaboradores no link "Equipe editorial". Informações como: editor geral, editores associados, editores de seção, conselho editorial, assistente editorial, tradutores, revisores, bibliotecários, diagramadores, bolsistas etc. são visíveis nesta seção (Figura 112).

### **Figura 112 - Página da "Equipe Editorial"**

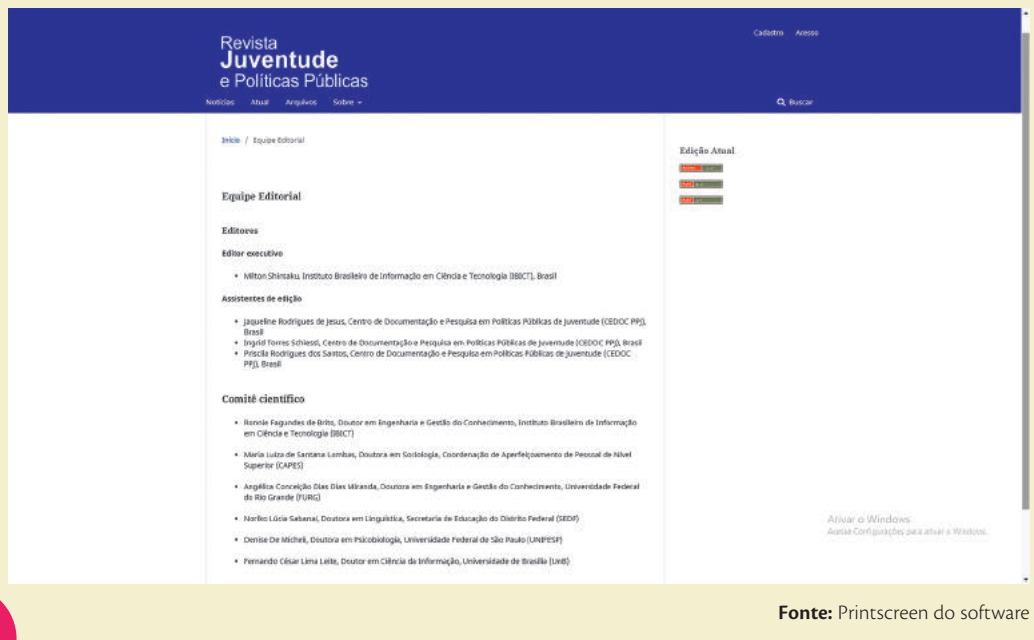

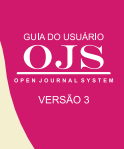

### **8.4.3 Submissão**

A submissão de trabalhos, não é uma atividade para leitores de forma geral, mas está disponível a todos os usuários, visto a potencialidade. O link de submissão apresenta informações sobre o processo de submissão de artigos para a revista. O leitor pode encontrar as diretrizes para autores, categorias de manuscritos aceitos pela revista (relato de pesquisa, estudo teórico, ensaio, estudo de casos ou relatos de experiências, resenha, conferências, entrevista), bem como instruções de quantidade mínima e máxima de páginas, procedimentos de avaliação, regras de normalização utilizadas e demais informações relevantes para a aceitação de um trabalho pela revista (Figura 113).

### **Figura 113 - Página de "Condições para submissão"**

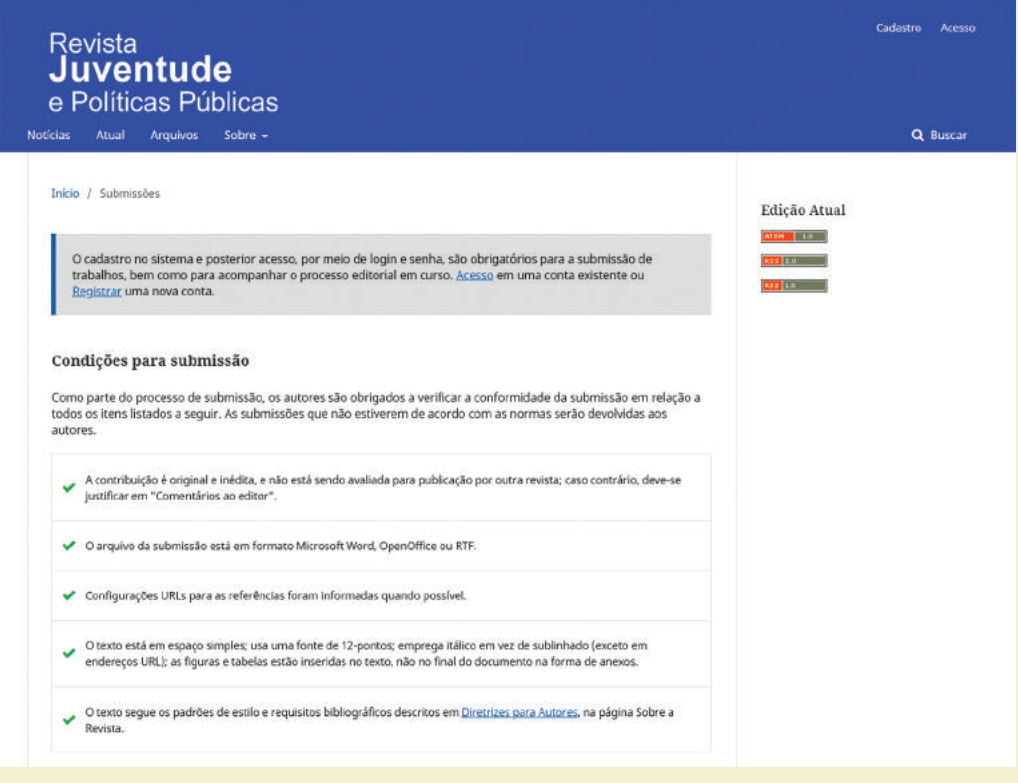

**Fonte:** Printscreen do software

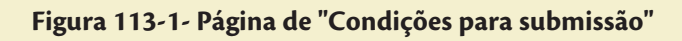

### Diretrizes para Autores

A RJPP tem como púbico alvo os profissionais, pesquisadores e estudantes interessados pela temática juventude e políticas públicas. Recebemos trabalhos redigidos em português

Os manuscritos não poderão ser submetidos à avaliação simultânea em outro(s) periódico(s). Quando publicados, passam a serem propriedades da revista.

### Declaração sobre Ética e Integridade em Pesquisa

Todo manuscrito encaminhado à RJPP que se tratar de pesquisas realizadas com humanos, devem atender o disposto na Resolução CNS nº 466/2012, o(s) autor(es) precisam informar que o trabalho foi aprovado pelo Comitê de Ética reconhecido pela Comissão Nacional de Ética em Pesquisa, do Conselho Nacional de Saúde (CONEP-CNS).

### Diretrizes Gerais do Manuscrito

Antes de realizar o envio do trabalho, sugerimos que o(s) autor(es) facam uma rigorosa revisão gramatical, ortográfica, de digitação, de conteúdo e dados da pesquisa. Se necessário, descrever fórmulas por extenso.

Para redação e apresentação do texto é requerida que esteja em formato doc, com as seguintes configurações: páginas em papel A4 (29,7 x 21 cm), margens de 2 cm em todos os lados, fonte Times New Roman tamanho 12, espacamento de 1,5 entre parágrafos com recuo de 1,5 cm e texto justificado.

O resumo e as palavras-chave do artigo, na língua original do trabalho e em inglês, não devem ultrapassar 250 palavras. O artigo deve possuir no mínimo 10 e no máximo 25 páginas, incluindo: Título, subtítulo, resumo, palavras-chave, abstract, key-words, introdução, metodologia, análise e discussão dos resultados, conclusões e as referências.

É permitido o máximo de quatro autores para cada artigo.

O artigo deve ser inédito no Brasil ou em outro país, não sendo considerada quebra de ineditismo a inclusão de parte ou de versão preliminar do mesmo em anais de eventos científicos de qualquer natureza.

**Fonte:** Printscreen do software

### **Figura 113-2- Página de "Condições para submissão"**

### Partes do Manuscrito

- · As páginas devem ser numeradas consecutivamente até às referências.
- As páginas devem ser numeradas consecutivamente até às referências.<br>O uso de negrito fica restrito ao título e subtitulos do manuscrito. Título do trabalho (alinhamento centralizado,<br>tamanho 14, fonte negrito, cor preta e
- .<br>O itálico será aplicado apenas para destacar termos estrangeiros.
- .<br>Nas citações de autores, com até três linhas, usar aspas e inserir normalmente na sequência do texto; nas citaç com mais de três linhas, destacá-las em novo parágrafo, sem aspas, com tamanho 11, espaçamento simple<mark>s entr</mark>e linhas e recuo de 4 cm da margem esquerda. Para falas de entrevistados, aplicar o mesmo procedimento.<br>As ilustrações (quadros, tabelas, figuras e gráficos) deverão ser incluídos no documento principal<mark>, na sequên</mark>cia em
- que aparecem no texto e escritas em tamanho 10.
- · As tabelas devem ser padronizadas conforme recomendações do Instituto Brasileiro de Geografia e Estatística IBGE. Normas de apresentação tabular. 3.ed. Rio de Janeiro, 1993, disponíveis em <http://biblioteca.ibge.gov.br/visualizacao/livros/liv23907.pdf>
- · Não usar abreviaturas/siglas no título e subtítulo.
- · No texto, usar somente abreviações/siglas padronizadas, Na primeira citação, a abreviação/sigla é apresentada entre parênteses, e os termos a que corresponde devem precedê-la.
- Notas de rodapé deverão ser restritas ao mínimo indispensável, não sendo aceitas notas de fim nos manuscritos.
- · As referências devem ser citadas em ordem alfabética, pelo sobrenome do autor.

### **Estrutura do Texto**

- · Folha de Rosto Identificado
- 1. Título do artigo com no máximo de 12 palavras em português.
- 2. Nome de cada um dos autores.
- 3. Afiliação institucional de cada um dos autores (incluir o nome da universidade, cidade, estado e país).
- 4. Nota de rodapé com endereço completo e e-maildo autor responsável pela comunicação direta.
- 5. Lista com e-mails de todos os autores.
- 6. Informações sobre os autores (três a quatro linhas sobre cada autor).
- · Folha de Rosto sem Identificação
- 1. Título completo em português.
- 2. O resumo é limitado a 250 palavras. Deve ser objetivo e claro, deverá estar estruturado em objetivo, método, resultados e conclusão (ou considerações finais).
- 3. Corpo do texto propriamente dito iniciado em uma nova página.
- 4. Lista enumerada com as referências.

# **Figura 113-3- Página de "Condições para submissão"**

### Estrutura do Texto

- $\bullet$  Folha de Rosto Identificada
- 1. Título do artigo com no máximo de 12 palavras em português.
- 2. Nome de cada um dos autores.
- 3. Afiliação institucional de cada um dos autores (incluir o nome da universidade, cidade, estado e país). 4. Nota de rodapé com endereço completo e e-maildo autor responsável pela comunicação direta.
- 5. Lista com e-mailsde todos os autores.
- 6. Informações sobre os autores (três a quatro linhas sobre cada autor).
- · Folha de Rosto sem Identificação
- 1. Título completo em português.
- 2. O resumo é limitado a 250 palavras. Deve ser objetivo e claro, deverá estar estruturado em objetivo, método, resultados e conclusão (ou considerações finais).
- 3. Corpo do texto propriamente dito iniciado em uma nova página.
- 4. Lista enumerada com as referências.

### Submissão do Manuscrito

Os manuscritos devem ser submetidos à RIPP por e-mail (Colocar email institucional). Antes de submeter o manuscrito os autores devem verificar as normas da RJPP.

O autor responsável pela submissão deve encaminhar a seguinte documentação: página de título; documento principal, comprovante de aprovação do projeto de pesquisa pelo Comitê de Ética e declaração de responsabilidade pela autoria por qualquer problema que venha acarretar a publicação do manuscrito (Modelo de Declaração de Autoria).

**Fonte:** Printscreen do software

Atualmente, algumas revistas têm aderido ao Article Processing Charge (APC), que cobra taxa para a publicação, em vários níveis. Assim, um item obrigatório em alguns indexadores é a especificação da cobrança de taxas para submissão.

### **8.4.4 Contato**

Para caso de dúvidas ou algum obstáculo que tenha encontrado referente à revista, o leitor pode encontrar informações para contato, tais como endereço, instituição, e-mail e telefone, bem como o contato principal e o de suporte técnico. Estas informações são inseridas pelo editor de revista e devem ser as mais completas possíveis.

### **Figura 114 - Página de "Contato"**

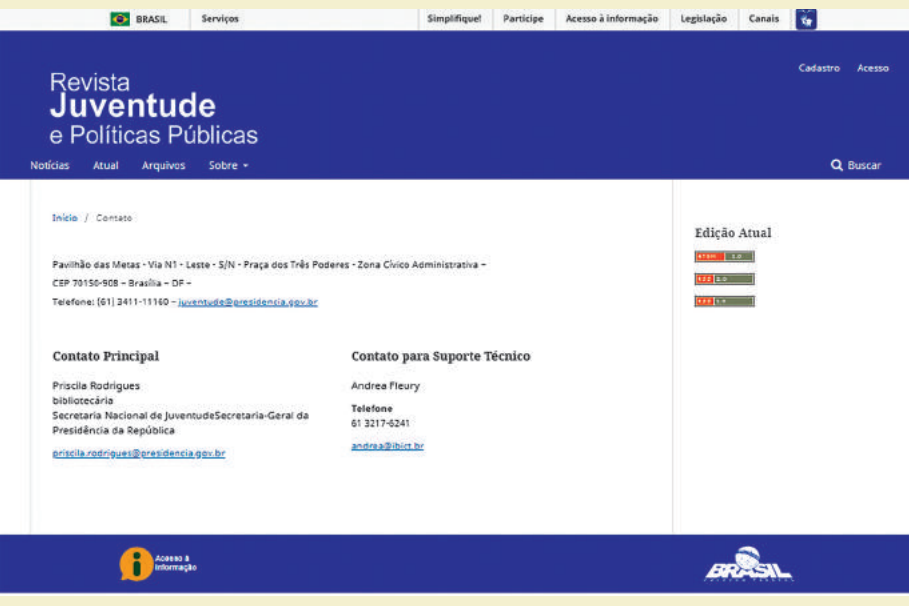

**Fonte:** Printscreen do software

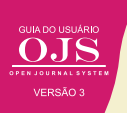

# **8.5 LENDO PUBLICAÇÕES**

O OJS tem por finalidade disseminar informações, em forma de publicações, que dependem da configuração das suas seções, sendo que, os artigos originais são os mais presentes, mas podendo ter resenhas, revisões e outros. Nesse sentido, se a revista implementa os preceitos do movimento de acesso aberto, mesmo que façam uso do APC, terá acesso total aos conteúdos publicados pela revista.

De forma simplificada, a Figura 115, apresenta o caminho do leitor aos conteúdos publicados na revista, representado pelos artigos. O leitor acessa o portal de revista ou a revista diretamente, por meio da URL ou mesmo em sites de busca, sendo que do portal pode-se chegar a revista. Assim, terá acesso à edição atual da revista, que está em destaque, ou as edições passadas. Em todos os casos o usuário tem acesso ao sumário da revista permitindo acessar a página do artigo ou o texto completo, na medida em que o sumário dá as duas opções.

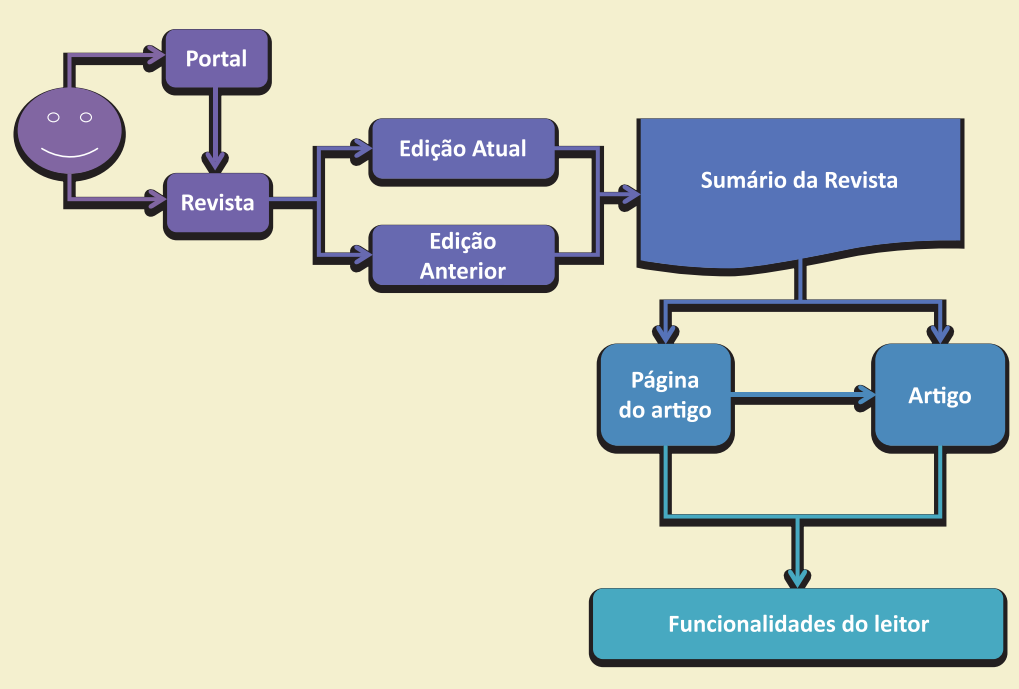

# **Figura 115 – O caminho do leitor**

**Fonte:** Printscreen do software

As funcionalidades do leitor dependem das configurações efetuadas pelo administrador ou gerente de revista. Pode-se implementar comentários, text stream, modos de citação e outros plugins que apoiam os eleitores. Dessa forma, torna a experiência do leitor mais agradável. Da mesma forma em que pode disponibilizar o artigo em vários formatos, como HTML, TXT, PDF. É possível, também, anexar imagens, áudio e vídeos na página do artigo, de forma a dar ao leitor um acesso multimídia.

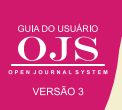

# © 2018 Instituto Brasileiro de Informação em Ciência e Tecnologia

Esta obra é licenciada sob uma licença Creative Commons - Atribuição CC BY 4.0, sendo permitida a reprodução parcial ou total desde que mencionada a fonte.

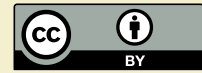

Editor Executivo Ramón Martins Sodoma da Fonseca

### Assistente de editoração

Davilene Ramos Chaves Gislaine Russo de Moraes Brito

### Revisão de Conteúdo Milton Shintaku

Desgin gráfico e Diagramação Walter Edmundo Santos Mota

# Arte da Capa

Andréa Maria de Castro Santos Fleury Curado

### Normalização

Ingrid T. Schiessl Jaqueline R. de Jesus Priscila R. dos Santos

Dados Internacionais de Catalogação-na-Publicação (CIP)

G943

Guia do usuário do OJS 3/ Ronnie Fagundes de Brito et al. -- Brasília: Ibict, 2018.. 144 p

ISBN 978-85-7013-144-7

DOI: 10.21452/ 978-85-7013-144-7

1. Software livre. 2. Editoração de revistas. 3. Acesso aberto. 4. Periódicos científicos. 5. Open Journal System. I.Brito, Ronnie Fagundes de . II. Shintaku, Milton . III. Curado, Andréa M. de C. S. Fleury . IV. Abadan, Diego . V. Macedo, Diego José de . VI. Serradas, André . VII. Santos, Priscila Rodrigues dos . VIII. Soares, Suely de Brito Clemente . IX. Título

> CDD CDU 004.4:027(083.131)

Ficha catalográfica: Ingrid Schiessl (CRB 1/3084)

É permitida a reprodução deste texto e dos dados nele contidos, desde que citada a fonte. Reproduções para fins comerciais são proibidas.

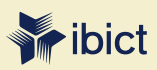

### **IBICT - Brasília**

Setor de Autarquias Sul (SAUS) Quadra 05 Lote 06, Bloco H – 5° andar Cep:70.070-912 – Brasília, DF Telefones: 55 (61) 3217-6360/55 / (61) 3217-6350

### **IBICT - Rio de Janeiro**

Rua Lauro Muller, 455 - 4º andar – Botafogo, RJ Cep: 22.290 -160 – Rio de Janeiro, RJ Telefone: 55 (21) 2275-0321 Fax: 55 (21) 2275-3590 http://www.ibict.br/capacitacao-e-ensino/pos-graduacao-em-ciencia-da-informacao http://www.ppgci.ufrj.br www.ibict.br